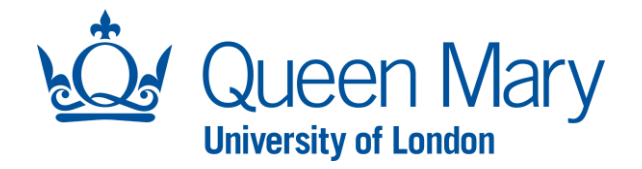

# **HIRING MANAGER USER GUIDE**

This guide will assist with the Creation, Review and Submission of a position request. The Hiring

Manager Profile is available to all staff who wish to create a position request.

### **GUIDE 1**

## **CREATING A VACANCY**

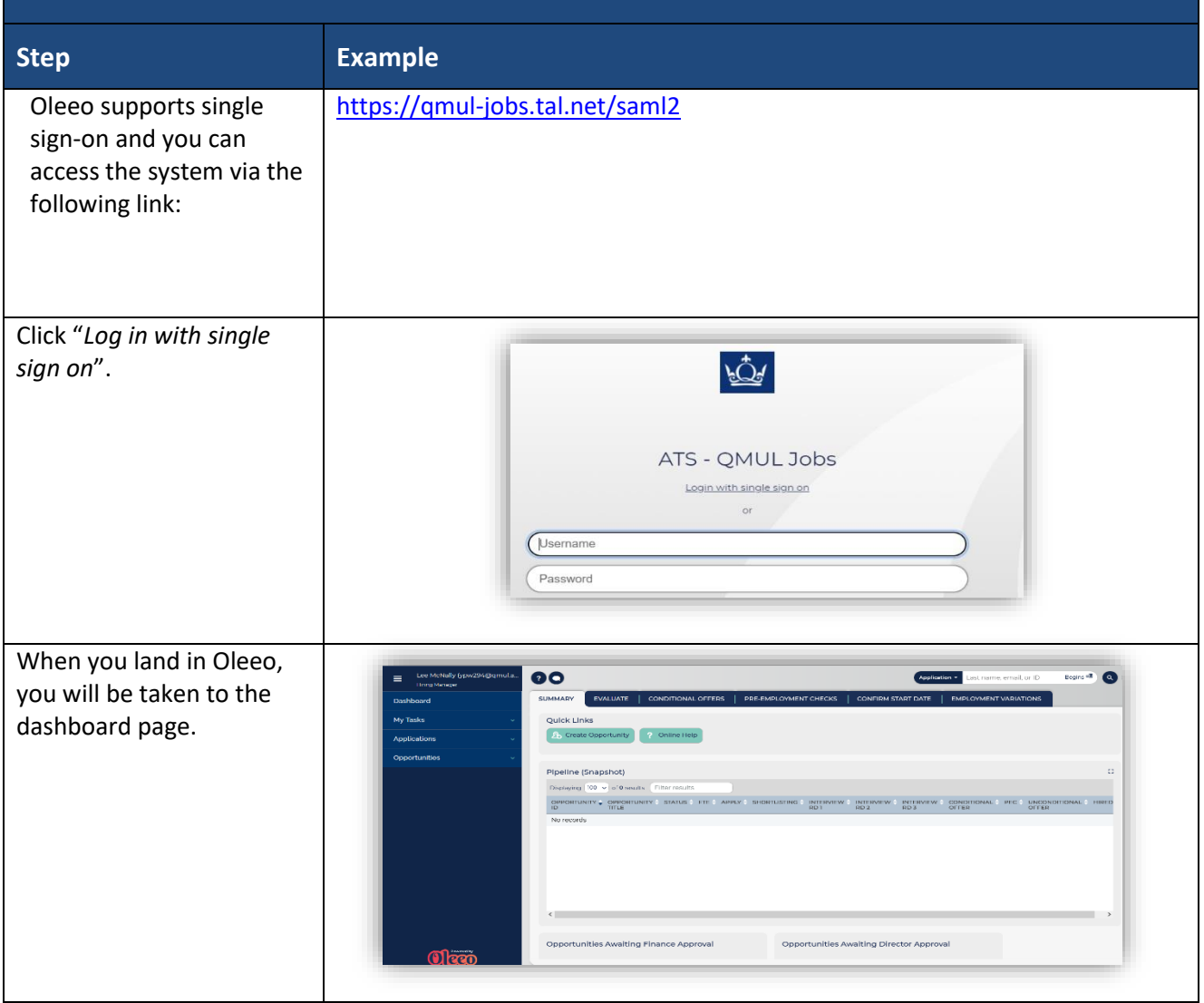

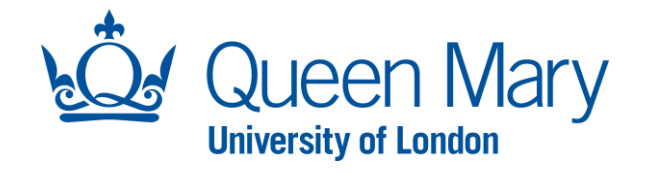

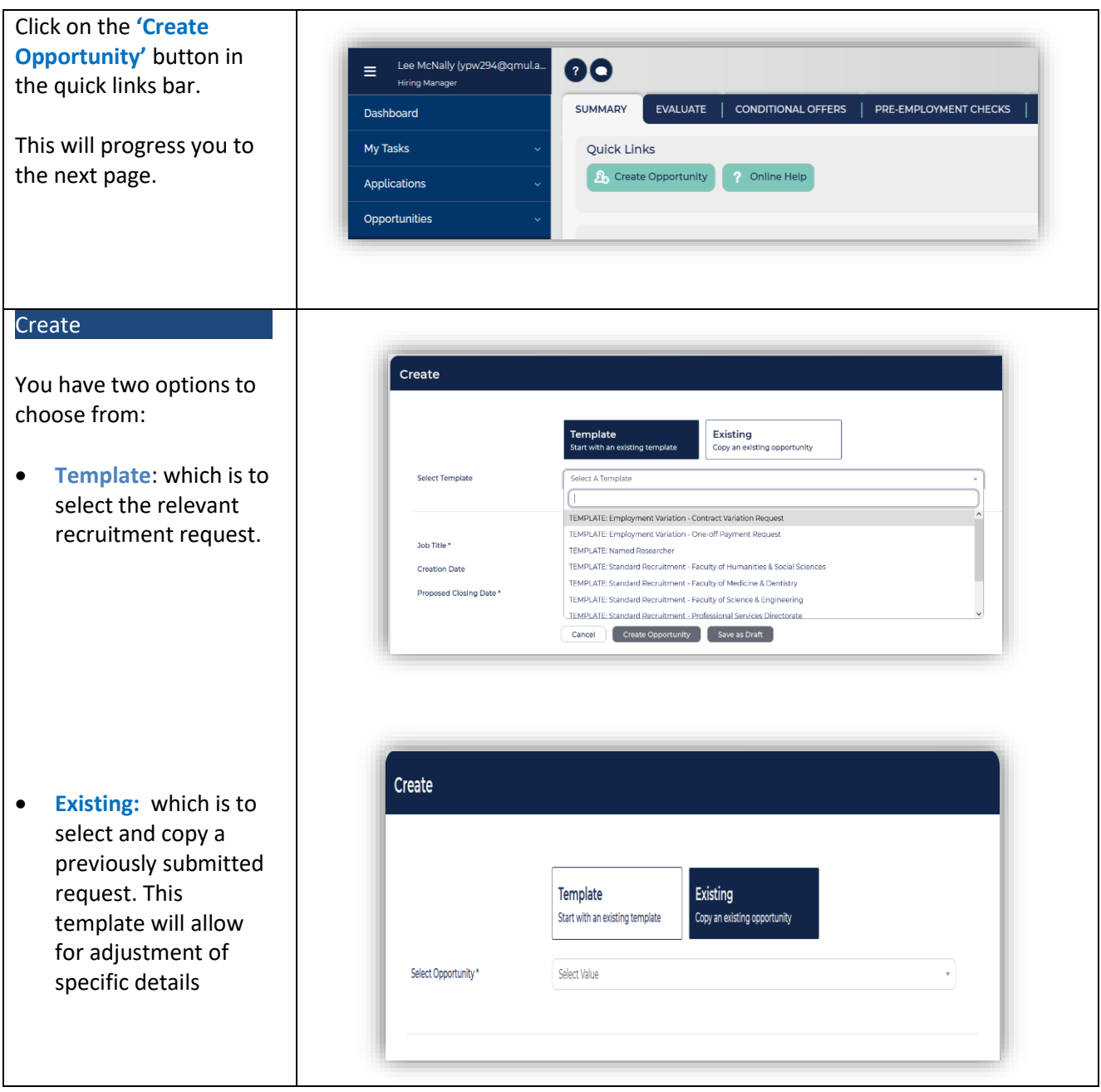

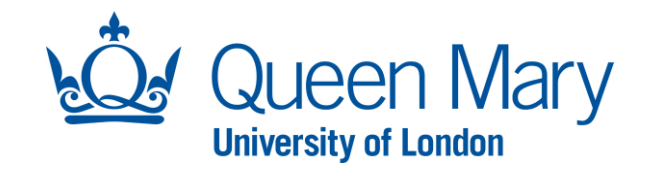

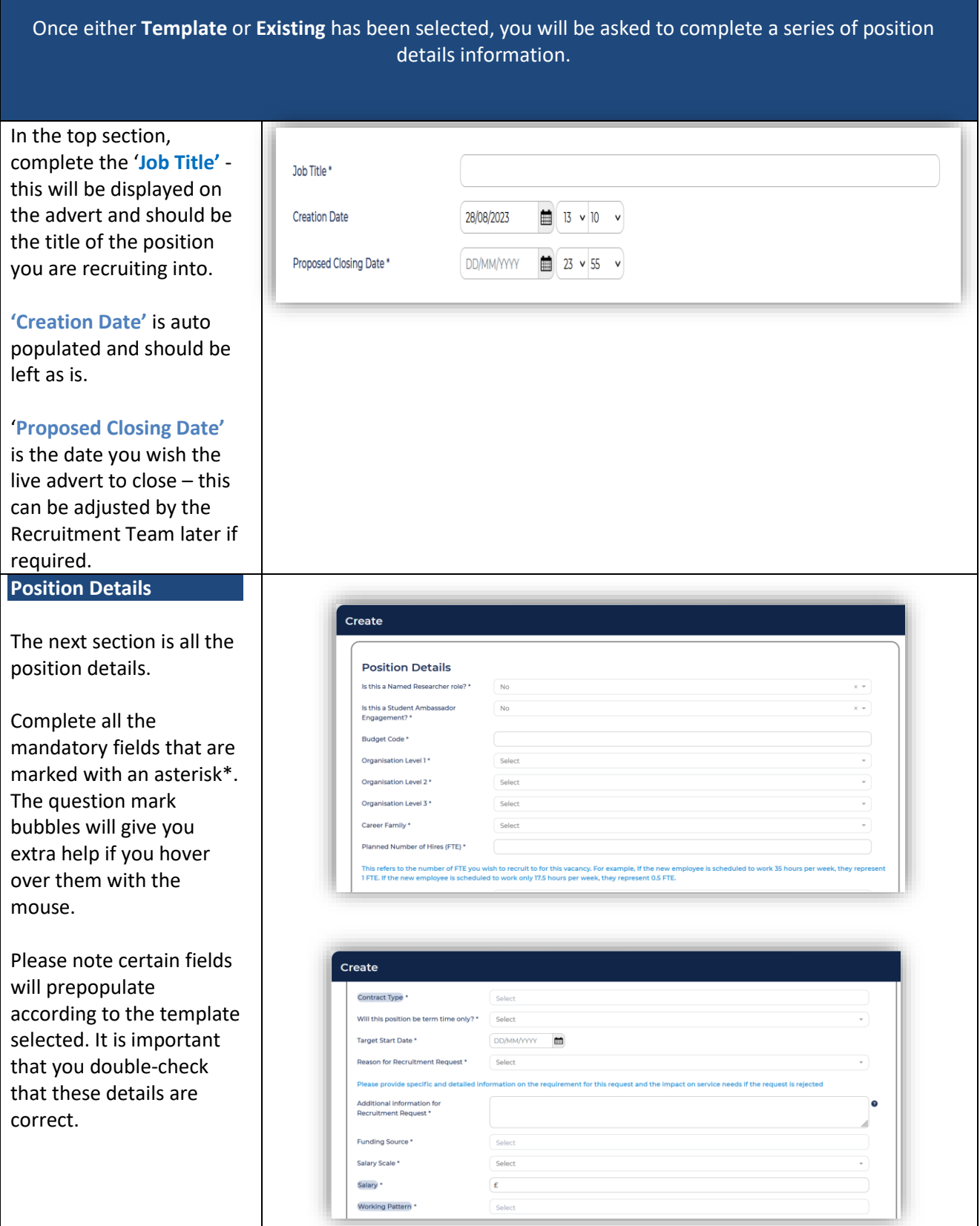

l

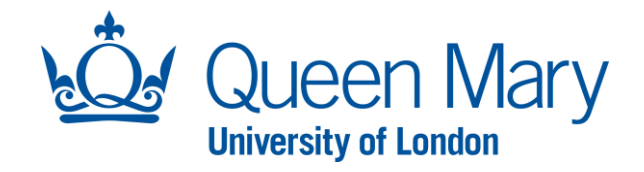

**Important note:** Fields with a blue shaded background denote that the field text will be visible to applicants once advertised.

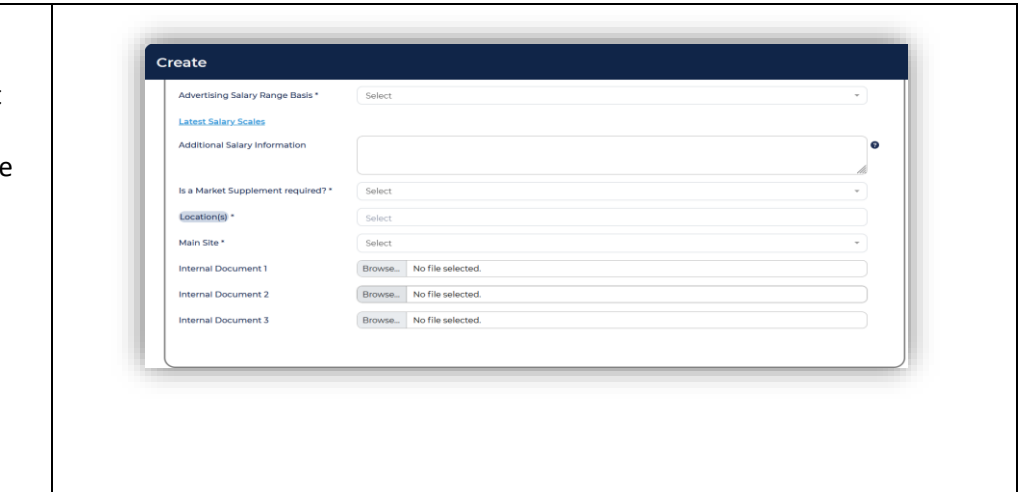

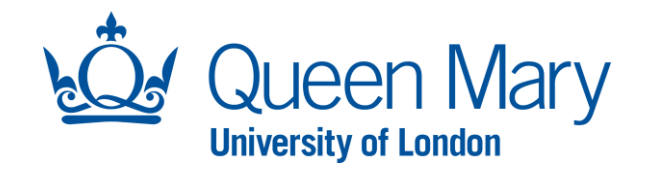

Once you have completed the position details, you will be asked to complete the Advert text.

If you have an idea of elements you would like to include, add them in this section. Your HR Recruitment Administrator will review and finalise the text prior to LIVE advert release.

At this stage of the process, you should also have the Job Pack ready for upload.

#### Advert and Job Pack

The Advertising Start Date is the date at which you wish to progress the advert to live – **Recruitment Team** can adjust this later if required.

You will next be asked to complete the Advert text.

The 'About Queen Mary' and 'Benefits' sections are already completed for you and *should not* be removed or altered.

You will then need to attach your Job Pack.

Please provide the **Contact Details** that you wish candidates to see on the advert.

Where you wish to include a Provisional Interview Date, please provide the relevant details.

#### Essential / Desirable **Criteria**

To form the shortlisting criteria in system, you

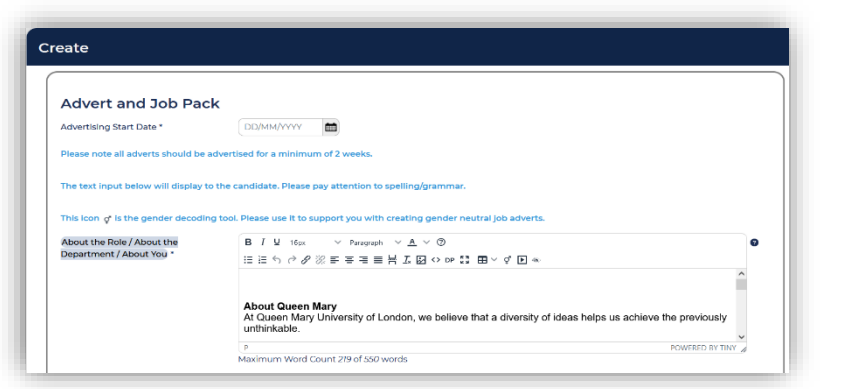

**Important note:** Fields with a blue shaded background denote the field text that will be visible to applicants once the advert is made LIVE.

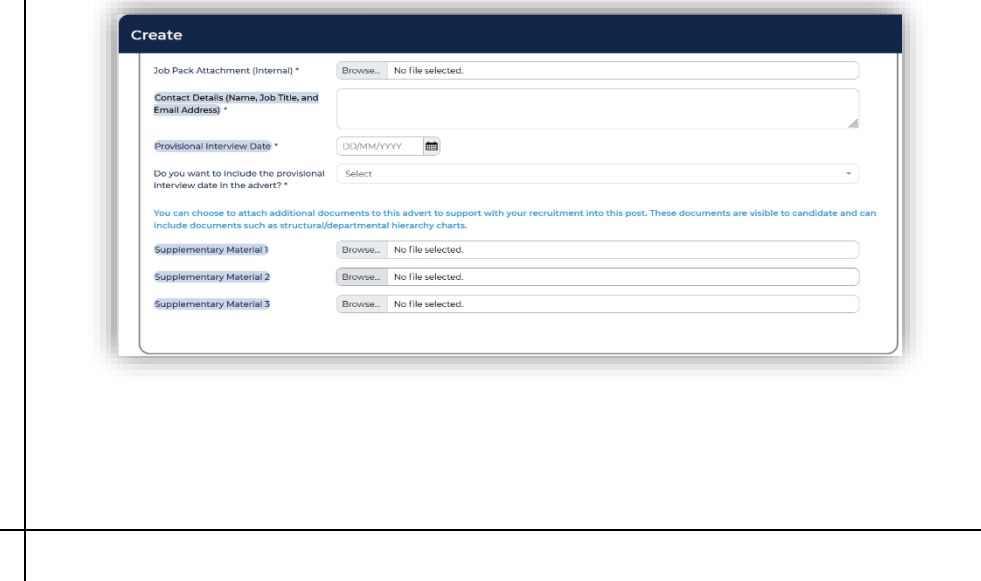

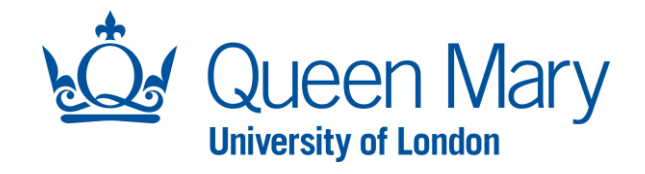

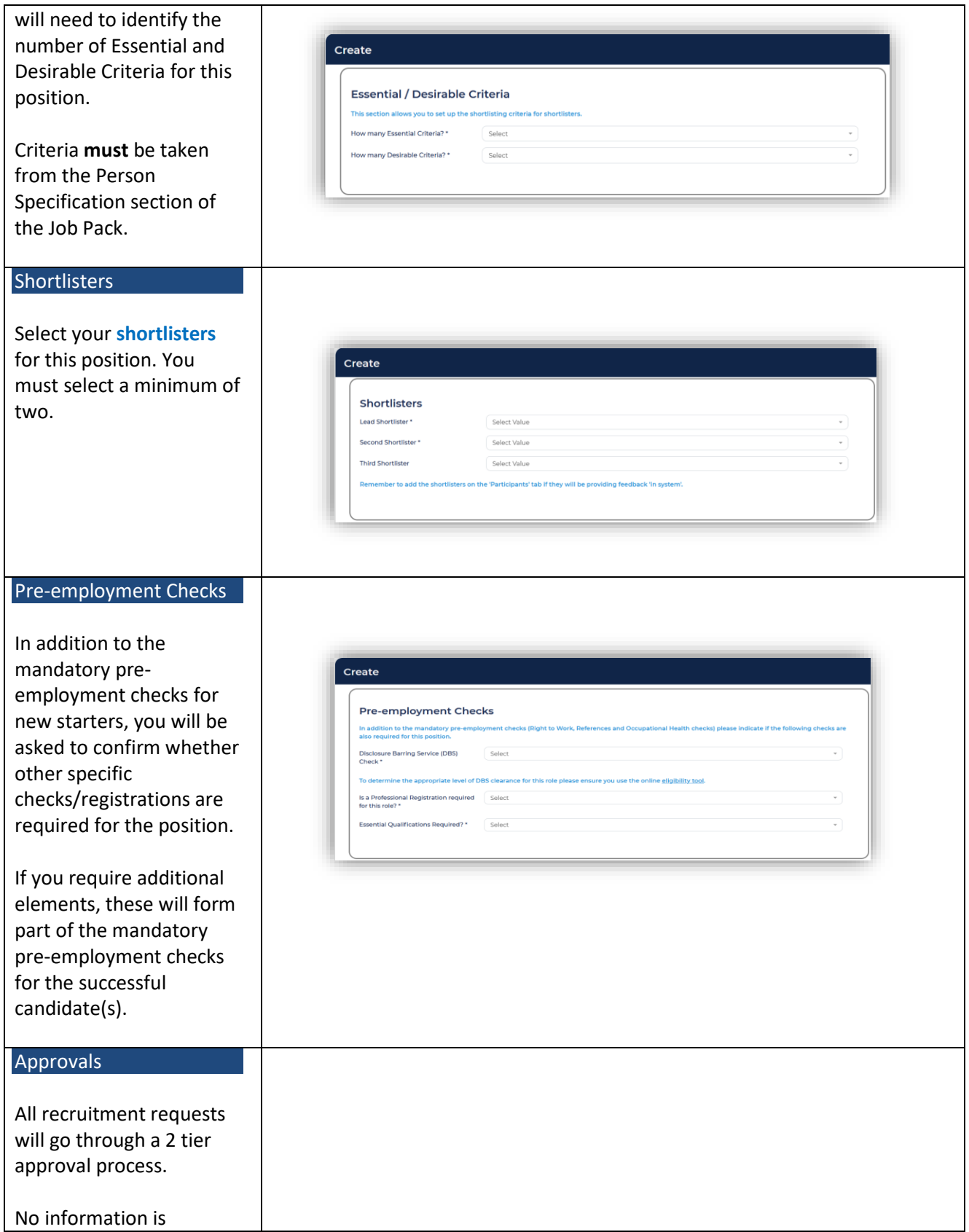

![](_page_6_Picture_0.jpeg)

![](_page_6_Picture_138.jpeg)

![](_page_7_Picture_0.jpeg)

![](_page_7_Picture_90.jpeg)

![](_page_8_Picture_0.jpeg)

![](_page_8_Picture_82.jpeg)

![](_page_9_Picture_0.jpeg)

![](_page_9_Picture_84.jpeg)

Once the approvals have been granted, your HR Recruitment Administrator will receive an automated system notification that the position has been approved. The position will be reviewed and then progressed to LIVE advert as per the detail/instructions you provided.

Should the HR Recruitment Administrator have any questions they will contact you directly.